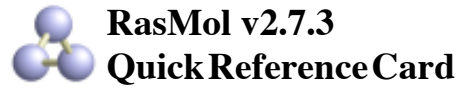

*©Copyright Roger Sayle 1992-1999*

*V2.6x1 Mods ©Copyright Arne Mueller1998; "ucb" Mods ©Copyright UC Regents/ModularCHEM 1995-1996; RasTop 1.3 ©Copyright Philippe Valadon 2000; V2.7.3 ©Copyright Herbert J. Bernstein 1998-2005*

#### **Mouse Buttons**

Clicking on an atom identifies that atom in the command window. Moving the mouse whilst holding mouse buttons and/or control keys manipulates the molecule. The default bindings are described below.

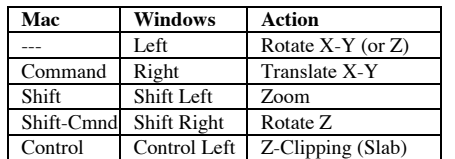

### **General Commands**

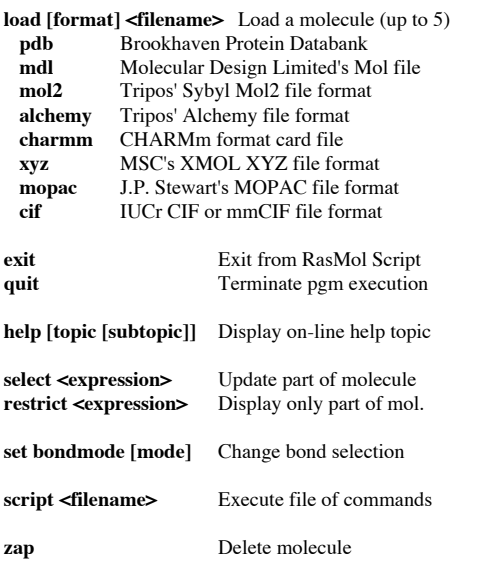

#### **Bond Commands**

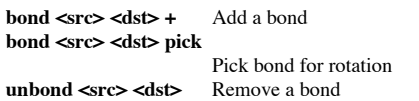

# **Display Commands**

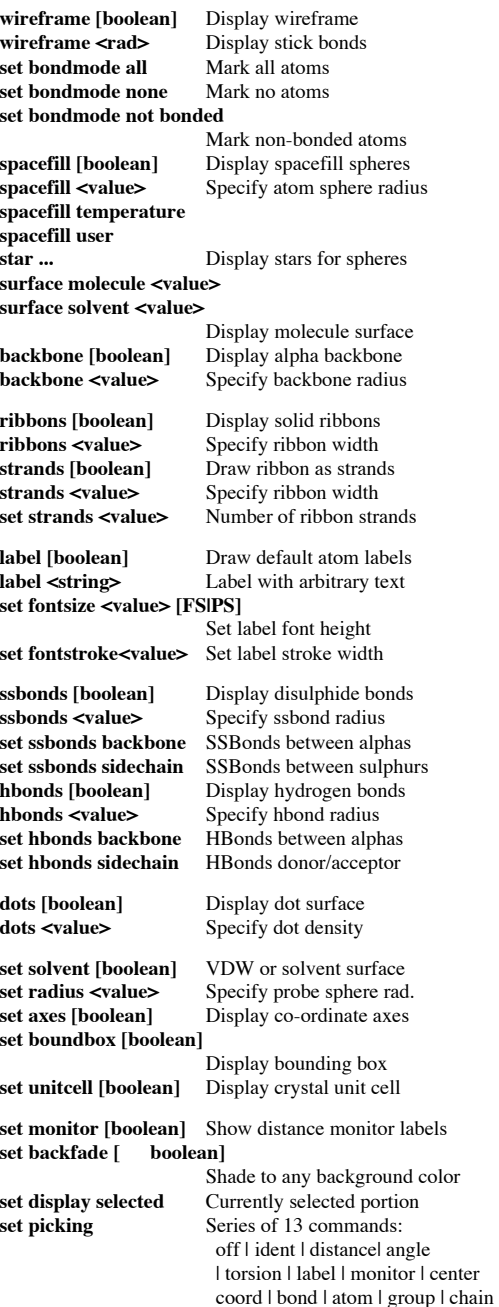

#### **Colour Commands**

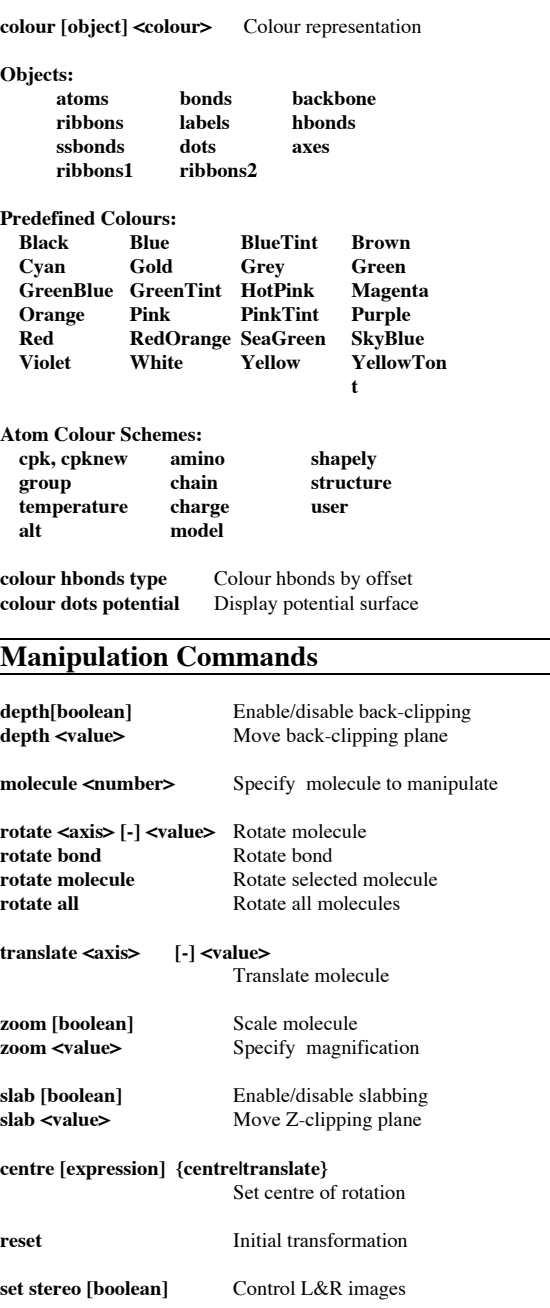

# **Scripted Commands**

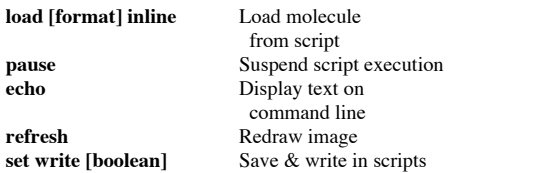

### **Atom Expressions**

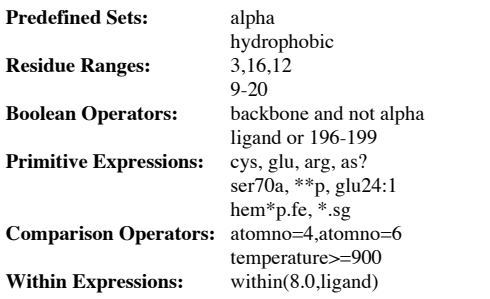

# **Predefined Sets**

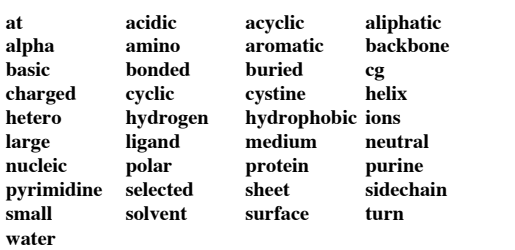

**define <identifier> <expression>**

User-defined sets

# **Rendering Commands**

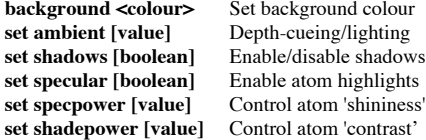

### **Language Commands**

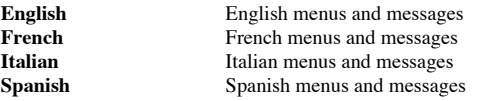

#### **Export Commands**

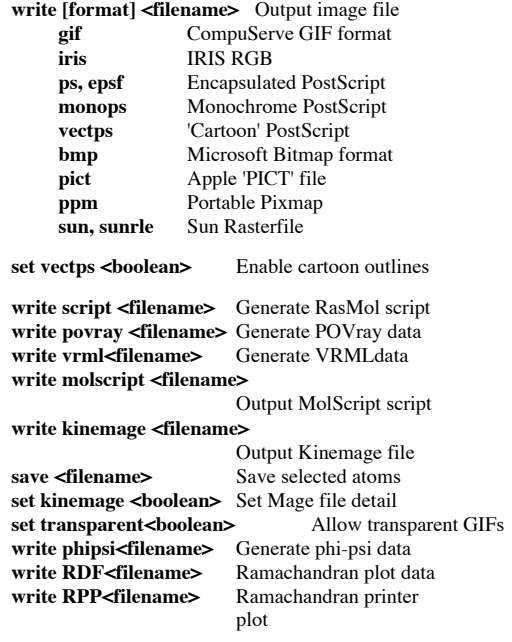

# **Misc. Commands**

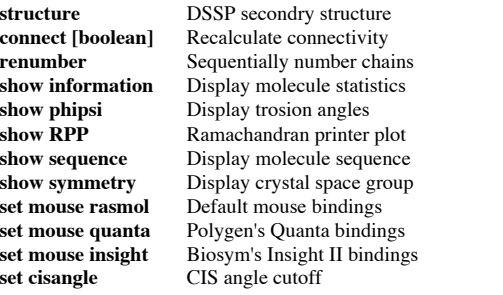

#### **Command Line Editing**

In addition to the cursor keys, the following 'emacs' control keys may be used to edit the command line.

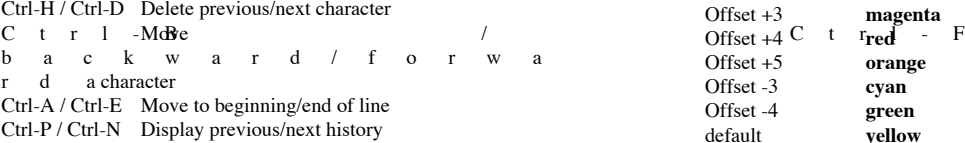

# **Colour Schemes**

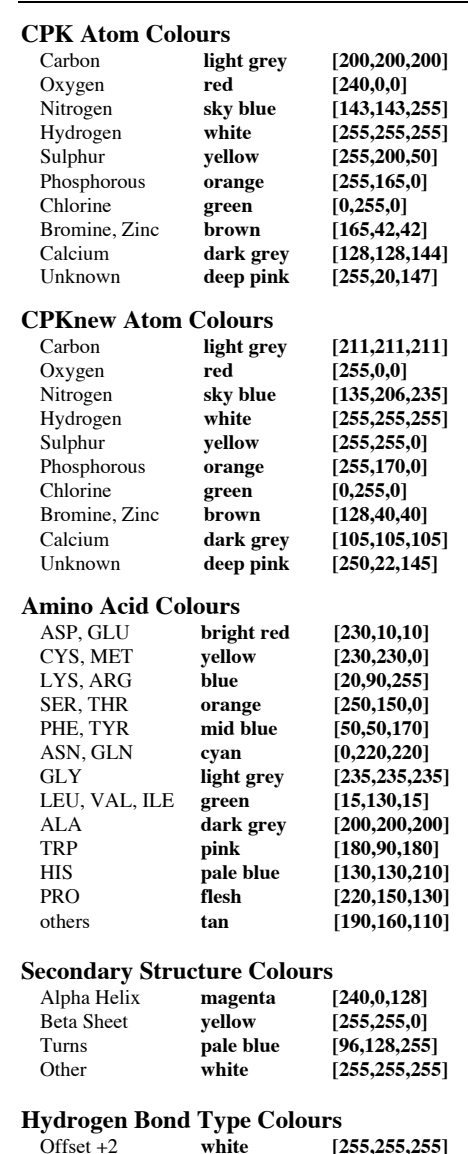

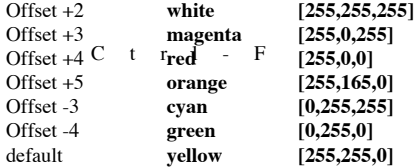